\_ FCO 885BA-F002 Rev B, Memory box intermittently fails from pwr fail

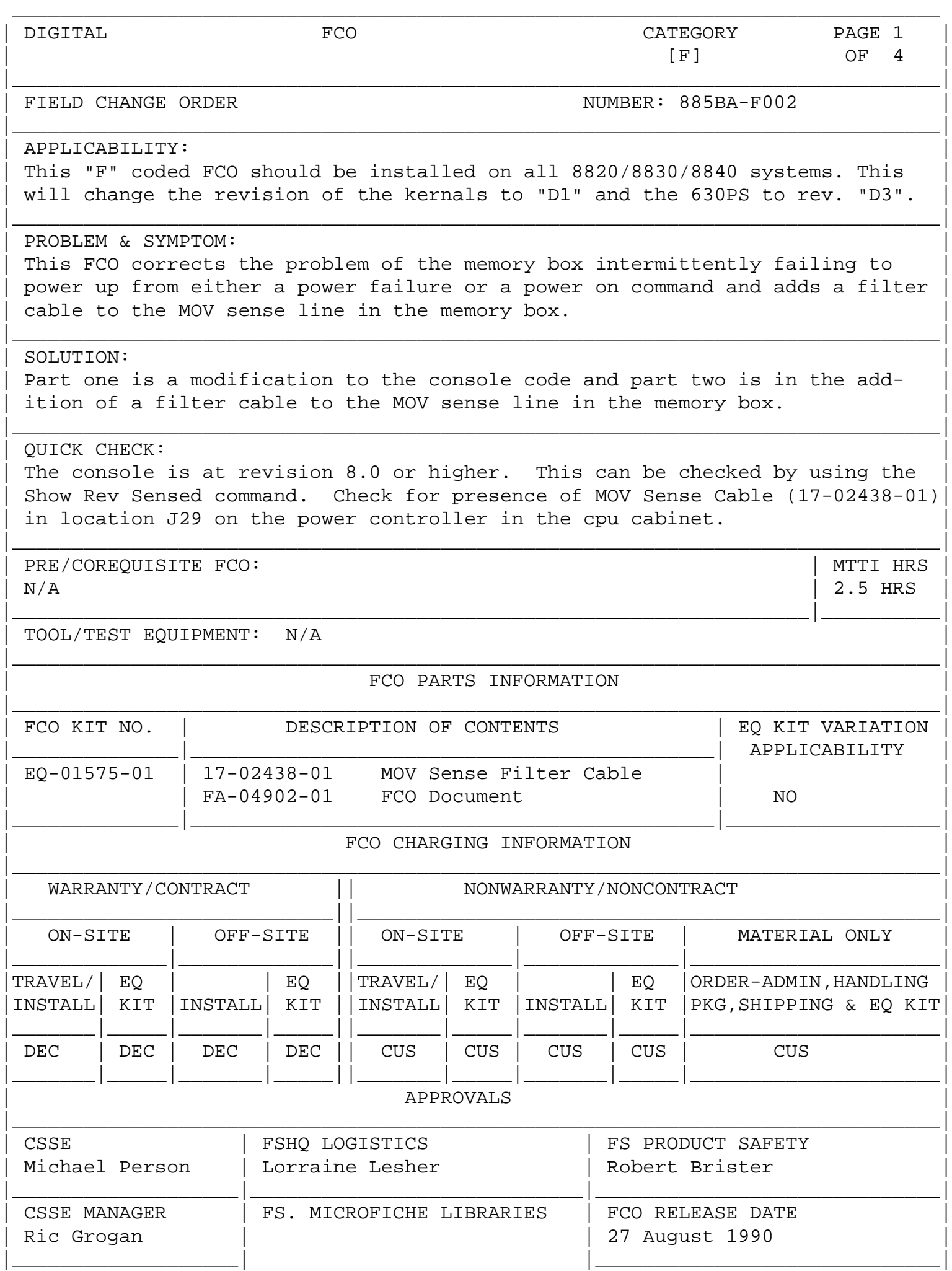

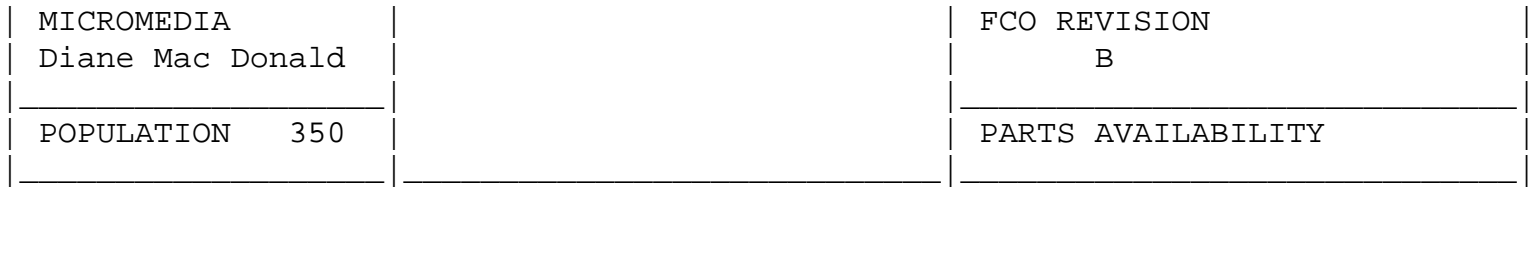

\_\_\_\_\_\_\_\_\_\_\_\_\_\_\_\_\_\_\_\_\_\_\_\_\_\_\_\_\_\_\_|\_\_\_\_\_\_\_\_\_\_\_\_\_\_\_\_\_\_\_\_\_\_\_\_\_\_\_\_\_\_\_\_\_\_\_\_\_\_\_\_\_

FCO 885BA-F002

 $|d|i|g|i|t|a|1|$  | PAGE 2 OF 4

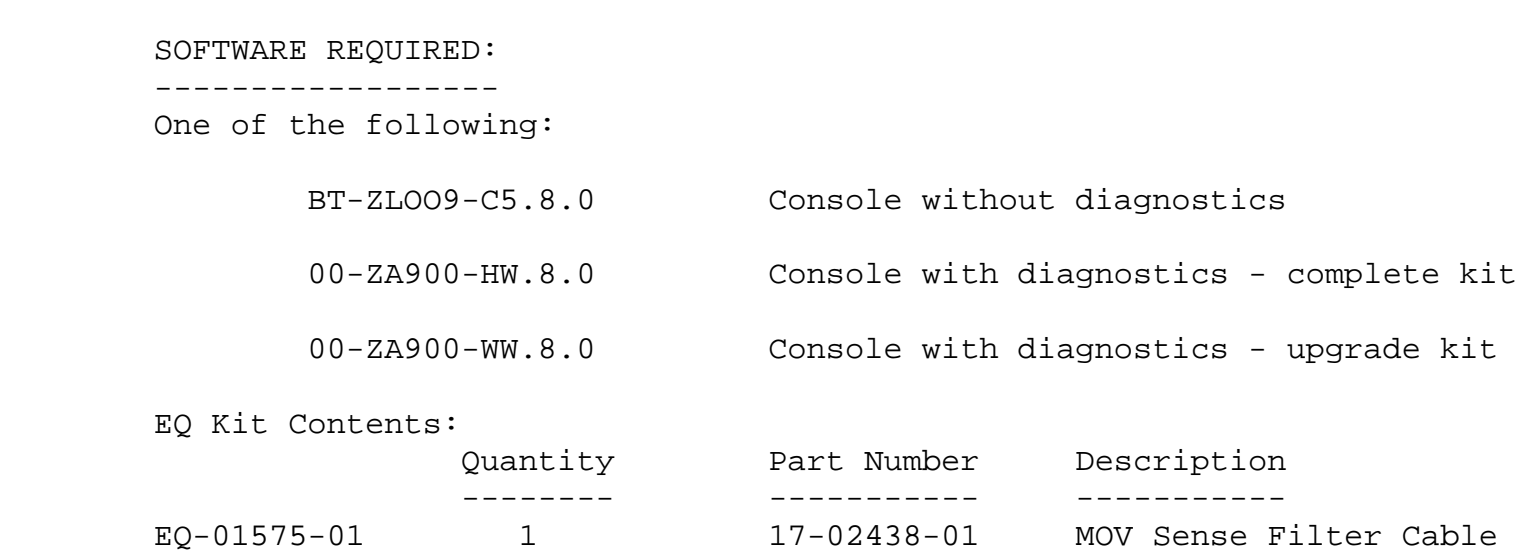

1 FA-04902-01 FCO Document

## FCO INSTALLATION INSTRUCTIONS:

Console software installation:

| | | | | | | | |

|\_|\_|\_|\_|\_|\_|\_| |

|

 ------------------------------ To upgrade the console software, follow the installation instructions outlined in the release note package that

came with your software kit.

Filter cable installation:

--------------------------

 The following is a procedure for installing the MOV sense filter cable (17-02438-01).

1. Shut the system by executing the Shutdown Command Procedure.

\$ @SYS\$SYSTEM:SHUTDOWN

 After VMS shuts down, type CTRL^P HALT.... you will now be in the console mode. The prompt is ">>>"

 2. Using the 88XX conosle comands, power the 88XX OFF. >>>POWER OFF <CR>

 Locate and pull the plastic "T" handle (CB1) found near the input power cord. This sets CB1, the Main Circuit Breaker on the 880-A Power Controller, to the "OFF" (0) position.

 Five minutes should be allotted to allow capacitors to bleed down.

FCO 885BA-F002

 $|d|i|g|i|t|a|1$  | PAGE 3 OF 4

 3. Go to the front of the cpu cabinet and open the left door to gain access to the 880-A power controller. Located at lower left side of the cab.

\_\_\_\_\_\_\_\_\_\_\_\_\_\_\_\_\_\_\_\_\_\_\_\_\_\_\_\_\_\_\_|\_\_\_\_\_\_\_\_\_\_\_\_\_\_\_\_\_\_\_\_\_\_\_\_\_\_\_\_\_\_\_\_\_\_\_\_\_\_\_\_\_

- 4. Locate connector J29 on the power controller and unplug the the MOV Sense cable.
- 5. Plug the MOV sense cable into the appropriate connector on the MOV sense filter cable (17-02438-01 EQ-01575-01).
- 6. Plug the other end of the MOV sense filter cable (17-02438-01) into J29 on the power controller.
- 7. Close the door to the CPU cabinet.
- 8. Set the circuit breaker CB1 on the 880-A Power Controller to the ON (1) position by pushing in the plastic "T" handle. At this point, the console device will do a self check. Close and latch the cabinet doors.

Power-up the CPU by typing the following command:

>>>POWER ON <CR>

| | | | | | | | |

| | | | | | | | |

|\_|\_|\_|\_|\_|\_|\_| |

|

- 9. Bring up the VMS operating system.
- 10. Update the Site Management Guide to reflect this FCO.
- 11. Report this FCO activity on the LARS form in the "Fail Area/ Module/FCO/Comments" column as follows: FCO 885BA-F002 . (See Page 4)

FCO 885BA-F002

 $|d|i|g|i|t|a|1$  | PAGE 4 OF 4

 $|\_ -|\_ -|\_ -|\_ -|\_ -|\_ -|\_ -|\_$ |

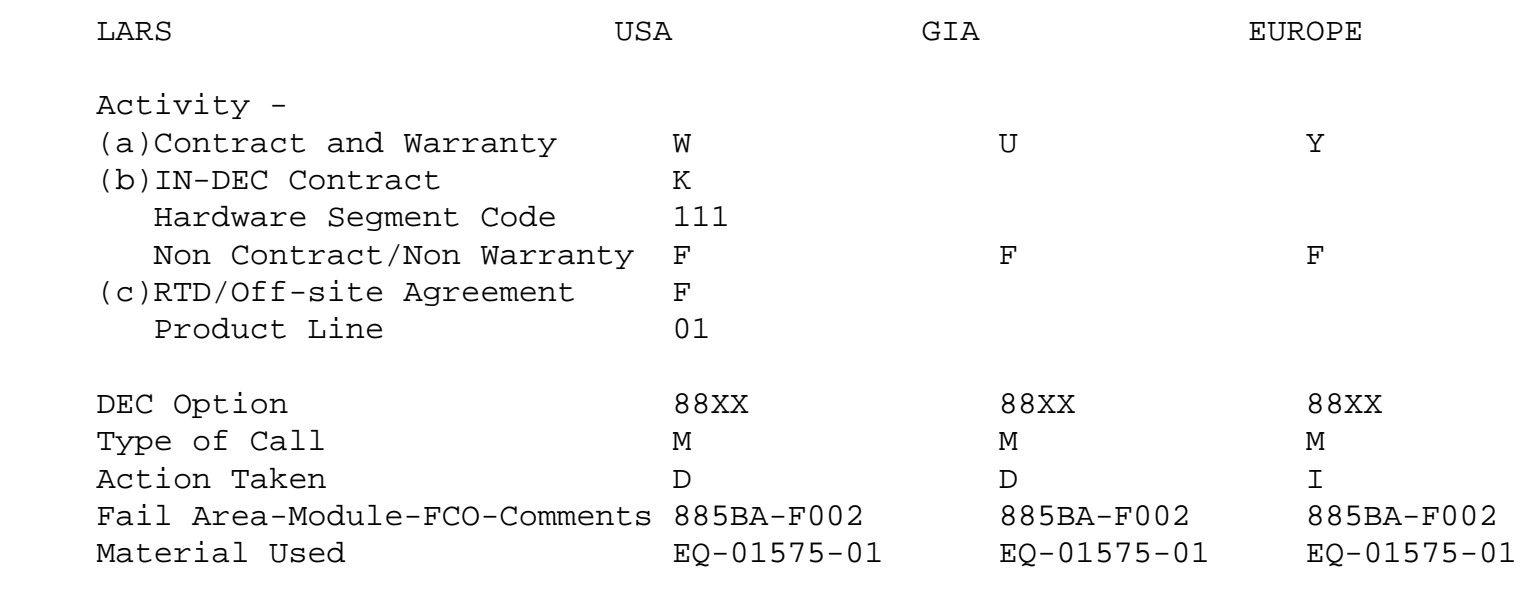

\_\_\_\_\_\_\_\_\_\_\_\_\_\_\_\_\_\_\_\_\_\_\_\_\_\_\_\_\_\_\_|\_\_\_\_\_\_\_\_\_\_\_\_\_\_\_\_\_\_\_\_\_\_\_\_\_\_\_\_\_\_\_\_\_\_\_\_\_\_\_\_\_

 (a) Warranty Optimum, Warranty Standard and Warranty Basic (on-site) Agreements.

- (b) Applies to INDEC AREA ONLY
- (c) RTD=Return to Digital or Off-site Agreements; If Field Engineer On-site, use Activity Code "F".

\^ 885BA \\885BA \\885BA-F002 \\PERSON \\1990 \\AUG \\FCO\_DOCS